# <span id="page-0-0"></span>**Dell™ Vostro™ A840/A860** 服务手册

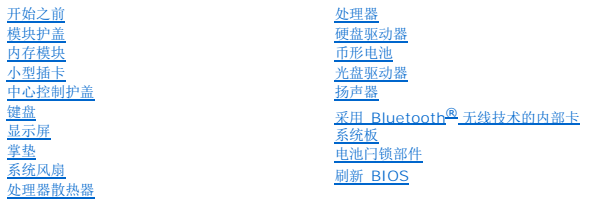

# 注、注意和警告

- 注: "注"表示可以帮助您更好地使用计算机的重要信息。
- 注意: "注意"表示可能会损坏硬件或导致数据丢失, 并告诉您如何避免此类问题。
- 警告: **"**警告**"**表示可能会造成财产损失、人身伤害甚至死亡。

#### 本说明文件中的信息如有更改,恕不另行通知。 **© 2008 Dell Inc.** 版权所有,翻印必究。

未经 Dell Inc. 书面许可,严禁以任何形式复制这些材料。

本文中使用的商标: Dell、DELL 徽标和 Vostro 是 Dell Inc. 的商标; Bluetooth 是 Bluetooth SIG, Inc. 拥有的社册商标,并许可 Dell 使用。Microsoft、Windows Vista 和 Windows Vista 开<br>始按钮是 Microsoft Corporation 在美国和/或其它国家和地区的商标或注册商标。

本说明文件中述及的其它商标和商品名称是指拥有相应标记和名称的公司或其制造的产品。Dell Inc. 对其它公司的商标和产品名称不拥有任何所有权。

#### 型号 **PP38L, PP37L**

**2008** 年 **9** 月  **Rev. A01**

# 模块护盖

**Dell™ Vostro™ A840/A860** 服务手册

#### ● [卸下模块护盖](#page-1-0)

- [装回模块护盖](#page-1-1)
- 警告: 拆装计算机内部组件之前,请阅读计算机附带的安全说明。有关其它最佳安全操作信息,请参阅 **www.dell.com/regulatory\_compliance** 上的 **Regulatory Compliance**(管制标准)主页。

● 注意: 为防止静电损害, 请使用接地腕带或不时触摸未上漆的金属表面(例如计算机背面的连接器)以导去身上的静电。

# <span id="page-1-0"></span>卸下模块护盖

- 1. 请按[照开始之前](file:///C:/data/systems/vosA860/cs/sm/before.htm#wp1438061)中的步骤进行操作。
- 2. 将计算机翻转过来。
- 3. 从模块护盖上拧下两颗螺钉。

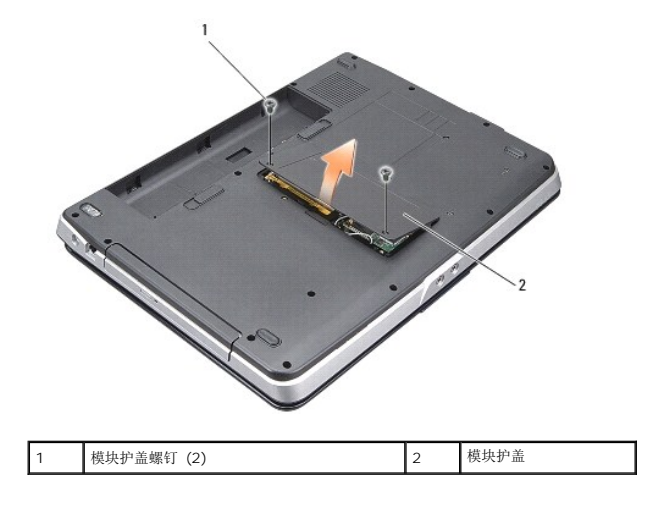

4. 提起模块护盖,使其与计算机分离。

## <span id="page-1-1"></span>装回模块护盖

- 1. 装回模块护盖。
- 2. 装回模块护盖上的两颗螺钉。
- 3. 将电池滑入电池槽,直至其卡入到位。

# 电池闩锁部件

**Dell™ Vostro™ A840/A860** 服务手册

- [卸下电池闩锁部件](#page-2-0)
- [装回电池闩锁部件](#page-2-1)
- 警告: 拆装计算机内部组件之前,请阅读计算机附带的安全说明。有关其它最佳安全操作信息,请参阅 **www.dell.com/regulatory\_compliance** 上的 **Regulatory Compliance**(管制标准)主页。

**○ 注意:** 为避免静电损害, 请使用接地腕带或不时地触摸计算机背面板上的连接器以确保接地, 并导去身上的静电。

# <span id="page-2-0"></span>卸下电池闩锁部件

- 1. 请按[照开始之前](file:///C:/data/systems/vosA860/cs/sm/before.htm#wp1438061)中的说明进行操作。
- 2. 卸下系统板(请参[阅系统板\)](file:///C:/data/systems/vosA860/cs/sm/sysboard.htm#wp1000473)。
- 3. 从电池闩锁卸下螺钉并将其卸下。
- 4. 从电池槽释放闩锁拧下螺钉。
- 注意: 卸下电池释放按钮之前, 请注意按钮的方向, 以便在装回按钮时确保能正确地安装。
- 5. 将电池闩锁部件滑至右侧,以将其拆下。
- 6. 从闩锁解开闩锁弹簧。

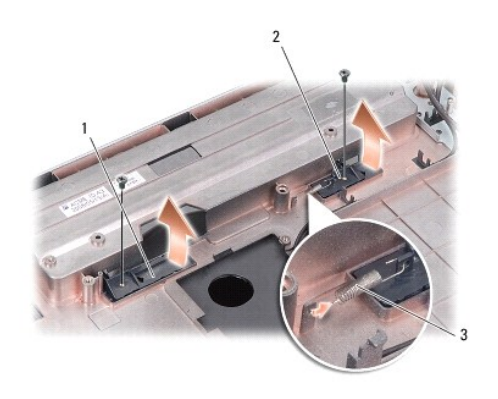

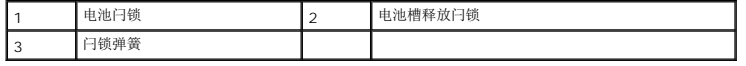

# <span id="page-2-1"></span>装回电池闩锁部件

● 注意: 请确保电池闩锁部件的方向正确。安装部件时, 按钮的凹槽应朝上。

- 1. 装回弹簧并将电池闩锁部件滑入到位。
- 2. 装回并拧紧螺钉。
- 3. 装回系统板(请参阅<u>装回系统板</u>)。
- 4. 将电池滑入电池槽,直至其卡入到位。

#### 开始之前 **Dell™ Vostro™ A840/A860** 服务手册

- [建议使用的工具](#page-4-0)
- [关闭计算机](#page-4-1)
- [拆装计算机内部组件之前](#page-4-2)

本节提供了卸下和安装计算机中组件的步骤。除非另有说明,否则将假设在执行每个过程时均满足以下条件:

- 1 您已经执行了[关闭计算机](#page-4-1)[和拆装计算机内部组件之前中](#page-4-2)的步骤。
- l 您已经阅读了计算机附带的安全信息。
- l 可以通过以相反顺序执行拆卸步骤来装回组件或安装单独购买的组件。

#### <span id="page-4-0"></span>建议使用的工具

执行本说明文件中的步骤时可能需要使用以下工具:

- l 小型平口螺丝刀
- l 梅花槽螺丝刀
- <sup>l</sup> 快擦写 BIOS 更新程序 CD

# <span id="page-4-1"></span>关闭计算机

**← 注意:** 为避免数据丢失, 请在关闭计算机之前, 保存并关闭所有打开的文件, 并退出所有打开的程序。

- 1. 保存并关闭所有打开的文件,退出所有打开的程序。
- 2. 依次单击"Start"(开始) → 箭头 → , 然后单击"Shut Down"(关机)。 操作系统关闭进程结束后,计算机将关闭。
- 3. 确保计算机和所有连接的设备的电源均已关闭。如果关闭操作系统时,计算机和所连接设备的电源没有自动关闭,请按住电源按钮直至计算机电源关闭。

# <span id="page-4-2"></span>拆装计算机内部组件之前

遵循以下安全原则有助于防止您的计算机受到潜在损坏,并有助于确保您的人身安全。

- 警告: 拆装计算机内部组件之前,请阅读计算机附带的安全说明。有关其它最佳安全操作信息,请参阅 **www.dell.com/regulatory\_compliance** 上的 **Regulatory Compliance**(管制标准)主页。
- **◯ 注意:**请小心处理组件和插卡。请勿触摸组件或插卡上的接点。持拿插卡时应拿住插卡的边缘或其金属固定支架。持拿处理器等组件时,应拿住其边缘,而不要持拿插针。
- **注意:** 只有经认证的维修技术人员才能对您的计算机进行维修。未经 Dell 授权的维修所造成的损坏不在保修范围之内。
- **注意:**断开电缆连接时,请拉动其连接器或其推拉卡舌,而不要拉扯电缆。某些电缆的连接器带有锁定卡舌;如果要断开此类电缆的连接,请先向内按压锁定卡舌,然后再断开电缆<br>的连接。拔出连接器时,请保持连接器水平对齐以免弄弯任何连接器插针。此外,连接电缆之前,请确保两个连接器的朝向正确并对准。
- □ 注意: 为避免损坏计算机, 请在开始拆装计算机内部组件之前执行以下步骤。
- 1. 确保工作台平整清洁,以防止刮伤主机盖。
- 2. 关闭计算机(请参[阅关闭计算机\)](#page-4-1)。
- □ 注意: 要断开网络电缆的连接, 请先从计算机上拔下网络电缆, 再将其从网络设备中拔下。
- 3. 断开所有电话线或网络电缆与计算机的连接。
- 4. 合上显示屏,将计算机翻转过来,并放在平整的工作表面上。

5. 断开计算机和所有连接的设备与各自电源插座的连接。

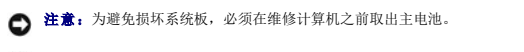

 $\bigodot$  注意: 为避免对计算机造成损坏, 请仅使用专用于此特定 Dell 计算机的电池。请勿使用专用于其它 Dell 计算机的电池。

- 6. 取出主电池。
	- a. 通过向外侧滑动电池闩锁解除电池锁的锁定。
	- b. 滑动电池槽释放闩锁并将其按住。
	- c. 从电池槽中取出电池。

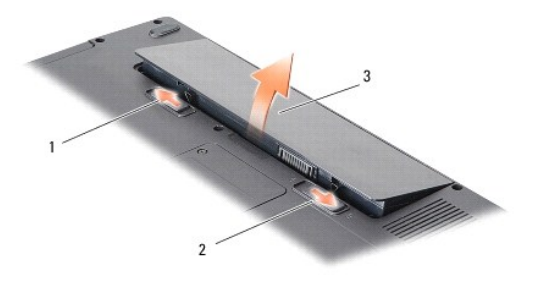

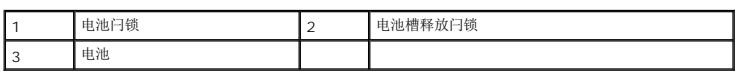

7. 按电源按钮以导去系统板上的残留电量。

#### 刷新 **BIOS Dell™ Vostro™ A840/A860** 服务手册

#### ● 请从 CD 刷新 [BIOS](#page-6-0)

● [从硬盘驱动器快擦写](#page-6-1) BIOS

如果新的系统板随附 BIOS 更新程序 CD,则请从该 CD 快擦写 BIOS。如果您没有 BIOS 更新程序 CD,则请从硬盘驱动器快擦写 BIOS。

# <span id="page-6-0"></span>请从 **CD** 刷新 **BIOS**

1. 确保交流适配器已插入并且主电池安装正确。

**注:** 如果使用 BIOS 更新程序 CD 快擦写 BIOS, 请在插入 CD 之前将计算机设置为从 CD 进行引导。

2. 插入 BIOS 更新程序 CD, 然后重新启动计算机。

按照屏幕上显示的说明进行操作。计算机继续引导并更新新的 BIOS。快擦写更新完成之后,计算机会自动重新引导。

- 3. 在 POST 期间按 <F2> 键进入系统设置程序。
- 4. 按 <Alt><f> 组合键以重设计算机默认设置。
- 5. 按 <Esc> 键,选择 **Save changes and reboot**(保存更改并重新引导),然后按 <Enter> 键保存配置更改。
- 6. 从驱动器中取出 BIOS 更新程序 CD,然后重新启动计算机。

#### <span id="page-6-1"></span>从硬盘驱动器快擦写 **BIOS**

- 1. 确保交流适配器已插入、主电池安装正确且网络电缆已连接。
- 2. 打开计算机。
- 3. 在 **support.dell.com** 上找到适用于您的计算机的最新 BIOS 更新文件。
- 4. 单击 **Download Now**(立即下载)下载文件。
- 5. 如果显示 **Export Compliance Disclaimer**(导出遵从免责声明)窗口,请单击 **Yes, I Accept this Agreement**(是,我接受该协议)。 系统将显示 **File Download**(文件下载)窗口。
- 6. 单击**Save this program to disk** (将该程序保存到磁盘),然后单击 **OK** (确定)。

```
系统将显示 Save In(保存位置)窗口。
```
- 7. 单击下箭头键以查看 **Save In**(保存位置)菜单,选择 **Desktop**(桌面),然后单击 **Save**(保存)。 文件将下载至您的桌面。
- 8. 系统显示 **Download Complete**(下载完成)窗口时,单击 **Close**(关闭)。 文件图标将显示在您的桌面上,并且与下载的 BIOS 更新文件的标题相同。
- 9. 双击桌面上的文件图标,并按照屏幕上的说明进行操作。

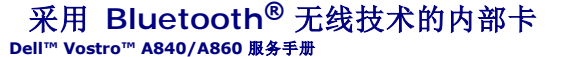

● 卸下蓝牙 [\(Bluetooth](#page-7-0)<sup>®</sup>) 卡

- 
- 更换蓝牙 [\(Bluetooth](#page-7-1)<sup>®</sup>) 卡

警告: 拆装计算机内部组件之前,请阅读计算机附带的安全说明。有关其它最佳安全操作信息,请参阅 **www.dell.com/regulatory\_compliance** 上的 **Regulatory Compliance**(管制标准)主页。

● 注意: 为避免静电释放, 可通过使用接地腕带或不时地触摸计算机上未涂漆的金属表面(例如背面板)来导去身上的静电。

# <span id="page-7-0"></span>卸下蓝牙 **(Bluetooth®)** 卡

- 1. 请按[照开始之前](file:///C:/data/systems/vosA860/cs/sm/before.htm#wp1438061)中的说明进行操作。
- 2. 卸下掌垫(请参阅[掌垫\)](file:///C:/data/systems/vosA860/cs/sm/palmrest.htm#wp1038494)。
- 3. 从系统板上卸下蓝牙卡电缆连接器。
- 4. 轻轻地从计算机底座上的蓝牙卡盒中提起蓝牙卡。

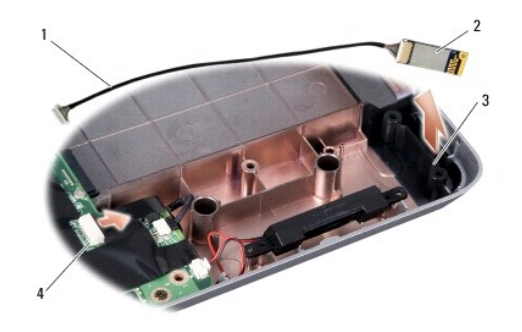

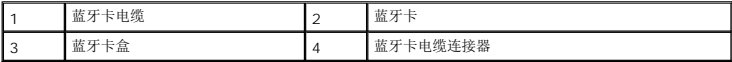

# <span id="page-7-1"></span>更换蓝牙 **(Bluetooth®)** 卡

- 1. 更换计算机底座的蓝牙卡盒中的蓝牙卡。
- 2. 更换系统板上的蓝牙电缆连接器。
- 3. 请按照<u>装回掌垫</u>中的说明进行操作。
- 4. 将电池滑入电池槽,直至其卡入到位。

# 币形电池

**Dell™ Vostro™ A840/A860** 服务手册

- [卸下币形电池](#page-8-0)
- [装回币形电池](#page-8-1)
- 警告: 拆装计算机内部组件之前,请阅读计算机附带的安全说明。有关其它最佳安全操作信息,请参阅 **www.dell.com/regulatory\_compliance** 上的 **Regulatory Compliance**(管制标准)主页。

**○ 注意:** 为防止静电损害, 请使用接地腕带或不时触摸未上漆的金属表面(例如计算机背面的连接器)以导去身上的静电。

● 注意: 为了有助于防止对系统板造成损坏, 必须在拆装计算机内部组件之前从电池槽中取出电池。

#### <span id="page-8-0"></span>卸下币形电池

- 1. 请按[照开始之前](file:///C:/data/systems/vosA860/cs/sm/before.htm#wp1438061)中的说明进行操作。
- 2. 卸下系统板(请参阅<u>卸下系统板</u>)。
- 3. 翻转系统板。
- 4. 从系统板连接器上断开币形电池电缆的连接。
- 5. 将币形电池从聚酯薄膜防护套中取出。

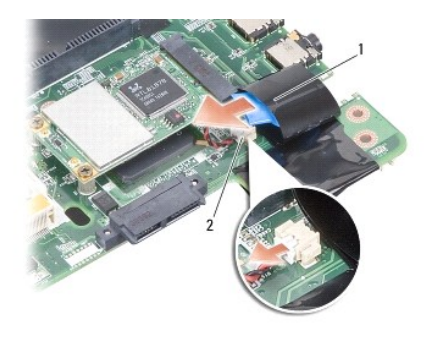

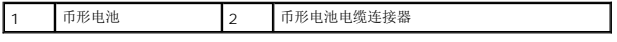

#### <span id="page-8-1"></span>装回币形电池

- 1. 将币形电池装回聚酯薄膜防护套中。
- 2. 将币形电池电缆连接到系统板连接器。
- 3. 请按照<u>装回系统板</u>中的说明进行操作。
- 4. 将主电池滑入电池槽,直至其卡入到位。

#### 处理器

**Dell™ Vostro™ A840/A860** 服务手册

● [卸下处理器](#page-9-0) ● [更换处理器](#page-9-1)

警告: 拆装计算机内部组件之前,请阅读计算机附带的安全说明。有关其它最佳安全操作信息,请参阅 **www.dell.com/regulatory\_compliance** 上的 **Regulatory Compliance**(管制标准)主页。

**○ 注意:** 为防止静电损害, 请使用接地腕带或不时触摸未上漆的金属表面(例如计算机背面的连接器)以导去身上的静电。

#### <span id="page-9-0"></span>卸下处理器

- **注意:** 为防止卸下或装回处理器时 ZIF 插槽凸轮螺钉和处理器之间偶尔发生触碰, 请在拧动凸轮螺钉时轻轻按压处理器的中心。
- □ 注意: 为避免损坏处理器, 拧动凸轮螺钉时请使螺丝刀与处理器相垂直。
- 1. 请按[照开始之前](file:///C:/data/systems/vosA860/cs/sm/before.htm#wp1438061)中的说明进行操作。
- 2. 卸下散热器(请参[阅处理器散热器](file:///C:/data/systems/vosA860/cs/sm/cpucool.htm#wp1120835))。
- 3. 要松开 ZIF 插槽,请使用小型平口螺丝刀,逆时针旋转 ZIF 插槽凸轮螺钉,直至将其完全卸下。

ZIF 插槽凸轮螺钉可将处理器固定到系统板。请记下 ZIF 插槽凸面螺钉上的箭头。

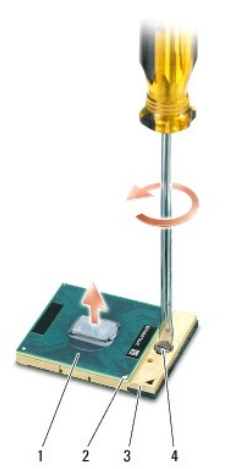

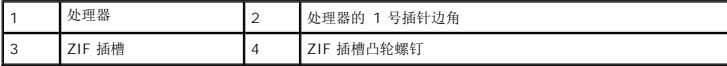

**● 注意:** 为确保最大限度地冷却处理器, 请不要触摸处理器散热器上的热传递部分。皮肤上的油腻可能会降低热垫板的散热功能。

● 注意: 卸下处理器时, 请垂直向上拉动。小心不要弄弯处理器上的插针。

4. 从 ZIF 插槽中提起处理器。

# <span id="page-9-1"></span>更换处理器

**● 注意:** 安装处理器之前, 请确保凸轮锁处于完全打开位置。在 ZIF 插槽上正确安装处理器时无需用力。

**● 注意:** 处理器安装不当可导致处理器和 ZIF 插槽接触不良或永久损坏。

- 1. 对齐处理器的 1 号插针边角以便其指向 ZIF 插槽上的三角形,然后将处理器插入 ZIF 插槽。 正确安装处理器后,所有四个边角均整齐地处于同一高度。如果处理器的一个或多个边角比其它边角要高,则处理器未正确安装。
- **注意:** 为防止卸下或装回处理器时 ZIF 插槽凸轮螺钉和处理器之间偶尔发生触碰, 请在拧动凸轮螺钉时轻轻按压处理器的中心。
- 2. 通过顺时针旋转凸轮螺钉收紧 ZIF 插槽,以将处理器固定到系统板。
- 3. 揭开散热垫的背面,然后将散热垫粘附到处理器散热器上覆盖处理器的部分。
- 4. 请按照<u>装回处理器散热器</u>中的说明进行操作。
- 5. 使用快擦写 [BIOS](file:///C:/data/systems/vosA860/cs/sm/bios.htm#wp1084976) 更新程序 CD 更新 BIOS (请参阅<mark>刷新 BIOS</mark>)。

#### 处理器散热器

**Dell™ Vostro™ A840/A860** 服务手册

- [卸下处理器散热器](#page-11-0)
- [装回处理器散热器](#page-11-1)
- 警告: 拆装计算机内部组件之前,请阅读计算机附带的安全说明。有关其它最佳安全操作信息,请参阅 **www.dell.com/regulatory\_compliance** 上的 **Regulatory Compliance**(管制标准)主页。

**← 注意:** 为防止静电损害, 请使用接地腕带或不时触摸未上漆的金属表面(例如计算机背面的连接器)以导去身上的静电。

#### <span id="page-11-0"></span>卸下处理器散热器

- 1. 请按[照开始之前](file:///C:/data/systems/vosA860/cs/sm/before.htm#wp1438061)中的说明进行操作。
- 2. 卸下系统板(请参阅<u>卸下系统板</u>)。
- 3. 翻转系统板。
- 4. 拧松处理器散热器上的四颗固定螺钉。
- 5. 将处理器散热器从计算机中提出。

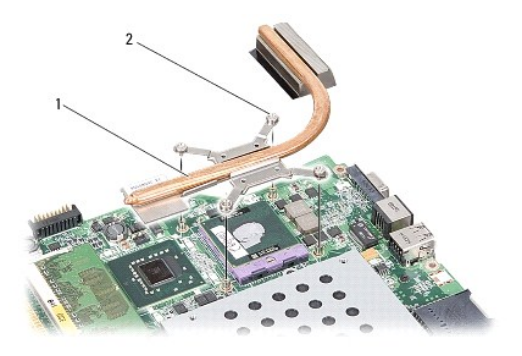

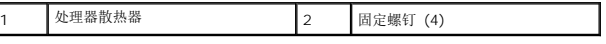

#### <span id="page-11-1"></span>装回处理器散热器

**△ 注:** 如果原始处理器和处理器散热器重新安装在一起, 则可以重新使用原始热垫板。如果处理器或处理器散热器已更换, 请使用套件中提供的热垫板以确保完成导热。

■ 注: 执行此步骤时假定您已卸下处理器散热器并已准备好将其装回。

1. 揭开散热垫的背面,然后将散热垫粘附到处理器散热器部件覆盖处理器的部分。

- 2. 将处理器散热器滑到支架下方,然后将四颗固定螺钉与系统板上的螺孔对准。
- 3. 拧紧四颗固定螺钉。
- 4. 请按照<u>装回系统板</u>中的说明进行操作。

# <span id="page-12-1"></span>显示屏

**Dell™ Vostro™ A840/A860** 服务手册

- [显示屏部件](#page-12-0)
- [显示屏挡板](#page-14-0)
- [显示屏面板](#page-14-1)
- [显示屏面板电缆](#page-16-0)
- [显示屏转换卡](#page-17-0)
- 警告: 拆装计算机内部组件之前,请阅读计算机附带的安全说明。有关其它最佳安全操作信息,请参阅 **www.dell.com/regulatory\_compliance** 上的 **Regulatory Compliance**(管制标准)主页。
- **注意:** 为防止静电损害, 请使用接地腕带或不时触摸未上漆的金属表面(例如计算机背面的连接器)以导去身上的静电。
- 注意: 为了有助于防止对系统板造成损坏, 必须在拆装计算机内部组件之前从电池槽中取出电池。

#### <span id="page-12-0"></span>显示屏部件

#### 卸下显示屏部件

- 1. 请按[照拆装计算机内部组件之前中](file:///C:/data/systems/vosA860/cs/sm/before.htm#wp1435099)的说明进行操作。
- 2. 卸下内存模块(请参阅<mark>卸下内存模块</mark>)。
- 3. 卸下 [WLAN](file:///C:/data/systems/vosA860/cs/sm/minicard.htm#wp1182299) 卡(请参阅<mark>卸下 WLAN 卡)</mark>。
- 4. 卸下中心控制护盖(请参阅[卸下中心控制护盖\)](file:///C:/data/systems/vosA860/cs/sm/hingecvr.htm#wp1179905)。
- 5. 卸下键盘(请参阅<mark>卸下键盘</mark>)。
- 6. 卸下聚酯磁带,然后从计算机背面拧下两颗螺钉。

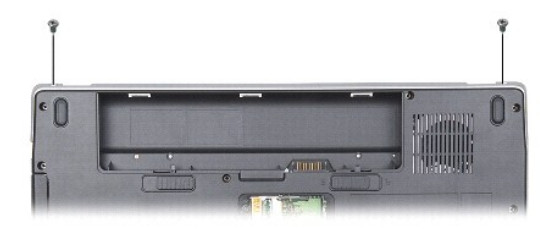

■ 注: 记住显示屏电缆通过其布线导向器布线的方式。

- 7. 拉动显示屏电缆,以从系统板连接器上断开显示屏电缆的连接。
- 8. 记下电缆布线,然后小心地从布线导向器中取出 WLAN 天线电缆和其余电缆。将电缆拉离掌垫。

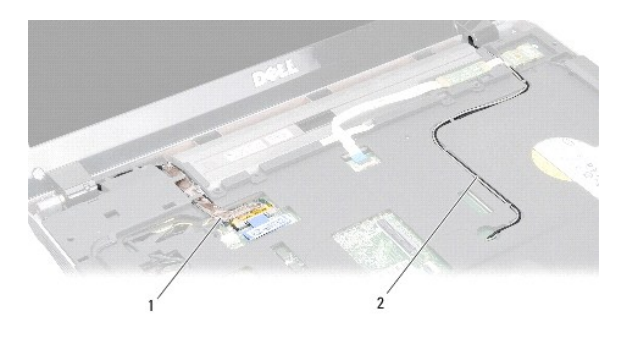

![](_page_13_Picture_128.jpeg)

- 9. 分别拧下显示屏铰接部件两侧的两颗螺钉。
- 10. 提起显示屏部件并将其卸下。

![](_page_13_Picture_4.jpeg)

![](_page_13_Picture_129.jpeg)

#### <span id="page-13-0"></span>装回显示屏部件

# 警告: 拆装计算机内部组件之前,请阅读计算机附带的安全说明。有关其它最佳安全操作信息,请参阅 **www.dell.com/regulatory\_compliance** 上的 **Regulatory Compliance**(管制标准)主页。

- 1. 将显示屏部件放置到位,然后分别装回显示屏铰接部件两侧的两颗螺钉。
- 2. 对显示屏电缆重新布线并将其连接至系统板上的连接器。
- 3. 小心地将 WLAN 天线电缆布放到其位于掌垫上的布线导向器中,并穿过计算机底座。
- 4. 装回键盘(请参阅<mark>键盘</mark>)。
- 5. 装回计算机背面的两颗螺钉。
- 6. 翻转计算机,穿过 WLAN 卡天线电缆的布线导向器小心地对电缆进行布线,然后将其连接至 WLAN 卡。
- 7. 如果适用, 则重新连接 [WLAN](file:///C:/data/systems/vosA860/cs/sm/minicard.htm#wp1180307) 卡 (请参阅<u>装回 WLAN 卡</u>)。
- 8. 更换内存模块(请参阅<u>装回内存模块</u>)。

9. 将电池滑入电池槽,直至其卡入到位。

# <span id="page-14-0"></span>显示屏挡板

## <span id="page-14-2"></span>卸下显示屏挡板

![](_page_14_Picture_3.jpeg)

- 1. 卸下显示屏部件(请参阅<u>显示屏</u>)。
- 2. 从顶端卸下四个橡胶缓冲器,然后从显示屏挡板底部卸下聚酯磁带。
- 3. 拧下显示屏挡板上的六颗螺钉。
- 4. 用指尖小心地撬起显示屏挡板的内边缘。
- 5. 卸下显示屏挡板。

![](_page_14_Picture_9.jpeg)

![](_page_14_Picture_118.jpeg)

#### <span id="page-14-3"></span>装回显示屏挡板

- 警告: 拆装计算机内部组件之前,请阅读计算机附带的安全说明。有关其它最佳安全操作信息,请参阅 **www.dell.com/regulatory\_compliance** 上的 **Regulatory Compliance**(管制标准)主页。
- 1. 在显示屏面板上方对齐显示屏挡板,然后轻轻地卡入到位。
- 2. 装回并拧紧这六颗螺钉。
- 3. 装回显示屏部件(请参阅<u>装回显示屏部件</u>)。

<span id="page-14-4"></span><span id="page-14-1"></span>![](_page_14_Picture_16.jpeg)

## 卸下显示屏面板

- 1. 卸下显示屏部件(请参[阅显示屏\)](#page-12-1)。
- 2. 卸下显示屏挡板(请参阅<u>卸下显示屏挡板</u>)。
- 3. 卸下将显示屏面板部件固定到显示屏护盖上的六颗螺钉。
- 4: 记下显示屏面板之下电缆的布线。

![](_page_15_Picture_5.jpeg)

![](_page_15_Picture_112.jpeg)

- 4. 断开电缆与转换卡两端连接器的连接。
- 5. 卸下显示屏面板部件。
- 6. 拧下将显示屏面板支架固定到显示屏面板的八颗螺钉(每侧四颗)。

![](_page_15_Picture_10.jpeg)

#### <span id="page-15-0"></span>装回显示屏面板

警告: 拆装计算机内部组件之前,请阅读计算机附带的安全说明。有关其它最佳安全操作信息,请参阅 **www.dell.com/regulatory\_compliance** 上的 **Regulatory Compliance**(管制标准)主页。

- 1. 将显示屏面板支架与显示屏面板对齐。
- 2. 装回将显示屏面板支架固定到显示屏面板两侧的八颗螺钉。
- 3. 将显示屏面板与显示屏护盖对齐,然后装回六颗螺钉。
- 4. 将显示屏电缆连接至转换卡两端。
- 5. 穿过布线通道反向布放电缆。
- 6. 装回显示屏挡板(请参阅<u>装回显示屏挡板</u>)。
- 7. 装回显示屏部件(请参[阅显示屏\)](#page-12-1)。

# <span id="page-16-0"></span>显示屏面板电缆

**经主:**显示屏面板电缆和连接器可能会有所差异,这取决于您订购的显示屏面板。

# 卸下显示屏面板电缆

- 1. 卸下显示屏部件(请参[阅显示屏\)](#page-12-1)。
- 2. 卸下显示屏挡板(请参阅<u>卸下显示屏挡板</u>)。
- 3. [卸下显示屏面板](#page-14-4)(请参阅 *国下显示屏面板)*。
- 4. 将显示屏面板翻转过来并取下显示屏板上的导电胶带。
- 5. 断开柔性电缆与显示屏板的连接。

![](_page_16_Figure_15.jpeg)

#### 装回显示屏面板电缆

- 警告: 拆装计算机内部组件之前,请阅读计算机附带的安全说明。有关其它最佳安全操作信息,请参阅 **www.dell.com/regulatory\_compliance** 上的 **Regulatory Compliance**(管制标准)主页。
- 1. 将柔性电缆连接至转换卡上的连接器。
- 2. 将柔性电缆连接至显示屏面板背面的连接器,然后将胶带向后粘合到位。
- 3. 装回显示屏面板(请参阅<u>装回显示屏面板</u>)。
- 4. 装回显示屏挡板(请参阅<u>装回显示屏挡板</u>)。
- 5. 装回显示屏部件(请参阅<u>装回显示屏部件</u>)。

# <span id="page-17-0"></span>显示屏转换卡

# 卸下显示屏转换卡

- 1. 卸下显示屏部件(请参[阅显示屏\)](#page-12-1)。
- 2. 卸下显示屏挡板(请参阅<mark>卸下显示屏挡板</mark>)。
- 3. 断开电缆与转换卡两侧连接器的连接。
- 4. 从固定塑料卡舌中提出转换卡。

![](_page_17_Picture_6.jpeg)

![](_page_17_Picture_106.jpeg)

#### 装回显示屏转换卡

# 警告: 拆装计算机内部组件之前,请阅读计算机附带的安全说明。有关其它最佳安全操作信息,请参阅 **www.dell.com/regulatory\_compliance** 上的 **Regulatory Compliance**(管制标准)主页。

- 1. 将转换卡上的孔与显示屏护盖上的卡舌对齐,并将其卡入到位。
- 2. 将电缆连接至转换卡的两侧。
- 3. 装回显示屏挡板(请参阅<u>装回显示屏挡板</u>)。
- 4. 装回显示屏部件 (请参阅<u>显示屏</u>) 。

# 系统风扇

**Dell™ Vostro™ A840/A860** 服务手册

# ● [卸下系统风扇](#page-18-0)

- [装回系统风扇](#page-18-1)
- 警告: 拆装计算机内部组件之前,请阅读计算机附带的安全说明。有关其它最佳安全操作信息,请参阅 **www.dell.com/regulatory\_compliance** 上的 **Regulatory Compliance**(管制标准)主页。

**← 注意:** 为防止静电损害, 请使用接地腕带或不时触摸未上漆的金属表面(例如计算机背面的连接器)以导去身上的静电。

# <span id="page-18-0"></span>卸下系统风扇

- 1. 请按[照开始之前](file:///C:/data/systems/vosA860/cs/sm/before.htm#wp1438061)中的说明进行操作。
- 2. 卸下掌垫(请参阅<u>卸下掌垫</u>)。
- 3. 断开风扇电缆与系统板连接器上的连接。
- 4. 拧下将系统风扇固定到主机盖上的两颗螺钉。
- 5. 提起并取出系统风扇。

![](_page_18_Picture_13.jpeg)

![](_page_18_Picture_159.jpeg)

#### <span id="page-18-1"></span>装回系统风扇

- 警告: 拆装计算机内部组件之前,请阅读计算机附带的安全说明。有关其它最佳安全操作信息,请参阅 **www.dell.com/regulatory\_compliance** 上的 **Regulatory Compliance**(管制标准)主页。
- 1. 将系统风扇放在主机盖上的适当位置。
- 2. 装回并拧紧这两颗螺钉。
- 3. 将风扇电缆连接至系统板连接器。
- 4. 请按照<mark>装回掌垫</mark>中的说明进行操作。

#### 硬盘驱动器

**Dell™ Vostro™ A840/A860** 服务手册

- [卸下硬盘驱动器](#page-20-0)
- [更换硬盘驱动器](#page-21-0)
- 警告: 拆装计算机内部组件之前,请阅读计算机附带的安全说明。有关其它最佳安全操作信息,请参阅 **www.dell.com/regulatory\_compliance** 上的 **Regulatory Compliance**(管制标准)主页。

# △ 警告: 如果在硬盘驱动器很热时将其从计算机上卸下, 请勿触摸硬盘驱动器的金属外壳。

- $\bigodot$  注意: 为防止数据丢失, 请在卸下硬盘驱动器之前关闭计算机(请参[阅关闭计算机\)](file:///C:/data/systems/vosA860/cs/sm/before.htm#wp1435089)。计算机处于打开或睡眠状态时请勿卸下硬盘驱动器。
- 注意: 硬盘驱动器极易损坏。处理硬盘驱动器时, 请务必小心。
- 生: 对于不是 Dell 提供的硬盘驱动器, Dell 不保证其兼容性, 也不提供支持。

**△ 注:** 如果要安装非 Dell 提供的硬盘驱动器, 需要在新硬盘上安装操作系统、驱动程序和公用程序(请参阅《安装与快速参考指南》中的"恢复您的操作系统"和"重新安装驱动程序和公 用程序")。

# <span id="page-20-0"></span>卸下硬盘驱动器

- 1. 请按[照开始之前](file:///C:/data/systems/vosA860/cs/sm/before.htm#wp1438061)中的步骤进行操作。
- 2. 卸下系统板(请参阅<mark>卸下系统板</mark>)。
- 3. 拧下将硬盘驱动器部件固定到系统板的两颗螺钉。

![](_page_20_Picture_15.jpeg)

- 4. 按住硬盘驱动器部件的连接器端,从系统板连接器中拉出硬盘驱动器部件。
- 5. 在非连接器端插槽按下硬盘驱动器,从硬盘驱动器固定框架中卸下硬盘驱动器。

![](_page_21_Picture_0.jpeg)

# <span id="page-21-0"></span>更换硬盘驱动器

- 1. 拆开新驱动器的包装。
	- **/ 注:** 保存好原始包装, 以备将来存放或运送硬盘驱动器时使用。
- 注意: 将驱动器滑入到位时用力要稳而均匀。如果用力过大,可能会损坏连接器。
- 2. 将硬盘驱动器放入硬盘驱动器固定框架中,然后按下直到其卡入到位。
- 3. 对准硬盘驱动器连接器与系统板连接器,然后按下硬盘驱动器部件使其就位。
- 4. 装回将硬盘驱动器部件固定到系统板的两颗螺钉。
- 5. 装回系统板(请参阅<u>装回系统板</u>)。
- 6. 将电池滑入电池槽,直至其卡入到位。

**← 注意:** 在打开计算机之前, 请装回所有螺钉, 并确保没有遗漏任何螺钉在计算机内部。如果未执行此操作, 则可能损坏计算机。

7. 根据需要为您的计算机安装操作系统(请参阅《安装和快速参考指南》中的"恢复您的操作系统")。

8. 根据需要为您的计算机安装驱动程序和公用程序(请参阅《安装和快速参考指南》中的"重新安装驱动程序和公用程序")。

# 中心控制护盖

**Dell™ Vostro™ A840/A860** 服务手册

- [卸下中心控制护盖](#page-22-0)
- [装回中心控制护盖](#page-22-1)
- 警告: 拆装计算机内部组件之前,请阅读计算机附带的安全说明。有关其它最佳安全操作信息,请参阅 **www.dell.com/regulatory\_compliance** 上的 **Regulatory Compliance**(管制标准)主页。
- **← 注意:** 为防止静电损害, 请使用接地腕带或不时触摸未上漆的金属表面(例如计算机背面的连接器)以导去身上的静电。
- **合法:** 为了有助于防止对系统板造成损坏, 必须在拆装计算机内部组件之前从电池槽中取出电池。

#### <span id="page-22-0"></span>卸下中心控制护盖

- 1. 请按[照开始之前](file:///C:/data/systems/vosA860/cs/sm/before.htm#wp1438061)中的步骤进行操作。
- 2. 将计算机翻转过来,从计算机背面拧下三颗螺钉。

![](_page_22_Picture_11.jpeg)

- 3. 将计算机翻转过来并把显示屏打开到最大程度。
- 注意: 卸下中心控制护盖时请格外小心。电缆连接器非常易碎。
- 4. 从左向右撬起中心控制护盖。

![](_page_22_Picture_15.jpeg)

![](_page_22_Picture_115.jpeg)

5. 卸下中心控制护盖。

<span id="page-22-1"></span>![](_page_22_Picture_18.jpeg)

- 1. 将中心控制护盖卡入到位。
- 2. 将计算机翻转过来,装回将中心控制护盖固定到计算机底座的三颗螺钉。
- 3. 装回电池槽中的两颗螺钉。
- 4. 将电池滑入电池槽,直至其卡入到位。

# 键盘 **Dell™ Vostro™ A840/A860** 服务手册

#### ● [卸下键盘](#page-24-0) ● [装回键盘](#page-24-1)

警告: 拆装计算机内部组件之前,请阅读计算机附带的安全说明。有关其它最佳安全操作信息,请参阅 **www.dell.com/regulatory\_compliance** 上的 **Regulatory Compliance**(管制标准)主页。

**← 注意:** 为防止静电损害, 请使用接地腕带或不时触摸未上漆的金属表面(例如计算机背面的连接器)以导去身上的静电。

● 注意: 为了有助于防止对系统板造成损坏, 必须在拆装计算机内部组件之前从电池槽中取出电池。

#### <span id="page-24-0"></span>卸下键盘

- 1. 请按[照开始之前](file:///C:/data/systems/vosA860/cs/sm/before.htm#wp1438061)中的步骤进行操作。
- 2. 卸下中心控制护盖(请参阅[中心控制护盖\)](file:///C:/data/systems/vosA860/cs/sm/hingecvr.htm#wp1179889)。
- 3. 拧下键盘顶部的两颗螺钉。
- 注意: 键盘的键帽容易损坏和脱落, 装回它们也比较费时。卸下和处理键盘时, 请小心操作。
- 注意: 卸下和处理键盘时请格外小心。否则, 可能导致刮伤显示屏面板。
- 4. 小心地提起键盘并保持提起状态,以对键盘连接器进行操作。

![](_page_24_Figure_13.jpeg)

5. 提起将键盘电缆固定到系统板连接器的连接器闩锁,然后卸下键盘电缆。

6. 提起键盘,使其与计算机分离。

#### <span id="page-24-1"></span>装回键盘

● 注意: 键盘的键帽容易损坏和脱落, 装回它们也比较费时。卸下和处理键盘时, 请小心操作。

- 1. 将键盘电缆滑入连接器中,然后按下连接器闩锁以固定电缆。
- 2. 沿键盘底部对准五个卡舌,然后将其滑入掌垫下方。
- 3. 装回键盘顶部的两颗螺钉。
- 4. 装回中心控制护盖 (请参阅<u>中心控制护盖</u>)。
- 5. 将电池滑入电池槽,直至其卡入到位。

 $\sim$ 

#### 内存模块

**Dell™ Vostro™ A840/A860** 服务手册

- [卸下内存模块](#page-26-0)
- [装回内存模块](#page-26-1)
- 警告: 拆装计算机内部组件之前,请阅读计算机附带的安全说明。有关其它最佳安全操作信息,请参阅 **www.dell.com/regulatory\_compliance** 上的 **Regulatory Compliance**(管制标准)主页。

● 注意: 为防止静电损害, 请使用接地腕带或不时触摸未上漆的金属表面(例如计算机背面的连接器)以导去身上的静电。

通过在系统板上安装内存模块可以增加计算机的内存。有关计算机支持的内存的信息,请参阅《安装与快速参考指南》中的"规格"。请仅安装适用于您的计算机的内存模块。

**/ 注:** 从 Dell 购买的内存模块在计算机的保修范围内。

计算机有两个用户可抽换的 SODIMM 插槽,可以从计算机底部进行抽换。

**● 注意:** 如需在两个连接器中都安装内存模块, 请先在位于计算机底部的连接器 (DIMM 1) 上安装内存模块, 然后再在其正上方的连接器 (DIMM 2) 上安装。

# <span id="page-26-0"></span>卸下内存模块

**● 注意:** 如果 DIMM 2 连接器中装有内存模块, 请先将其卸下, 然后再卸下 DIMM 1 连接器中的内存模块。否则可能会损坏两个内存模块。

- 1. 请按照*开始之前*中的步骤进行操作。
- 2. 拆下[模块护盖](file:///C:/data/systems/vosA860/cs/sm/back_cov.htm#wp1180190)(请参阅 模块护盖)。

**合注意:**为避免对内存模块连接器造成损坏,请勿使用工具将内存模块固定夹分开。

- 3. 用指尖小心地将内存模块连接器两端的固定夹分开,直至模块弹起。
- 4. 从连接器中卸下模块。

![](_page_26_Picture_18.jpeg)

![](_page_26_Picture_185.jpeg)

# <span id="page-26-1"></span>装回内存模块

- 1. 将模块边缘连接器中的槽口与连接器插槽中的卡舌对准。
- 2. 将模块以 45 度角稳固地滑入插槽,并向下转动模块直至其卡入到位。如果模块未卡入到位,请卸下模块并重新安装。

■ 注: 如果内存模块安装不正确, 计算机可能不进行引导。

![](_page_27_Picture_0.jpeg)

![](_page_27_Picture_65.jpeg)

- 3. [装回模块护盖](file:///C:/data/systems/vosA860/cs/sm/back_cov.htm#wp1184606) (请参阅 <u>装回模块护盖</u>)。
- 4. 将电池插入电池槽,或将交流适配器连接至计算机和电源插座。
- 5. 打开计算机。

计算机将在引导过程中检测附加内存并自动更新系统配置信息。

要确定计算机中所安装内存的容量,请依次单击**"Start**"(开始) ® **"Help and Support**"(帮助和支持)®**"Dell System Information**"(Dell 系统信息)。

#### [返回目录页面](file:///C:/data/systems/vosA860/cs/sm/index.htm)

 $\mathcal{L}^{\text{max}}$ 

# 小型插卡

**Dell™ Vostro™ A840/A860** 服务手册

- 卸下 [WLAN](#page-28-0) 卡
- 装回 [WLAN](#page-29-0) 卡
- 警告: 拆装计算机内部组件之前,请阅读计算机附带的安全说明。有关其它最佳安全操作信息,请参阅 **www.dell.com/regulatory\_compliance** 上的 **Regulatory Compliance**(管制标准)主页。

● 注意: 为了有助于防止对系统板造成损坏, 必须在拆装计算机内部组件之前从电池槽中取出电池。

- **注:** 如果您订购计算机的同时订购了 WLAN 卡, 则计算机已安装该插卡。
- 生: 对于非 Dell 提供的小型插卡, Dell 不保证其兼容性, 也不提供支持。

您的计算机支持一个小型 WLAN 卡。

# <span id="page-28-0"></span>卸下 **WLAN** 卡

- 1. 请按照*开始之前*中的步骤进行操作。
- 2. 拆下模块护盖(请参阅 印下模块护盖)。
- 3. 断开天线电缆与 WLAN 卡的连接。

![](_page_28_Picture_14.jpeg)

![](_page_28_Picture_148.jpeg)

- 4. 从该卡上拧下两颗固定螺钉。
- 5. 将 WLAN 卡从其系统板连接器中提出。

![](_page_29_Picture_0.jpeg)

#### <span id="page-29-0"></span>装回 **WLAN** 卡

**○ 注意:** 连接器采用锁定式设计, 以确保正确插接。如果遇到阻力, 请检查移动宽带卡和系统板上的连接器, 并重新对准插卡。

```
\bigodot 注意: 为避免损坏 WLAN 卡, 切勿将电缆置于插卡的下面。
```
#### 1. 请按[照开始之前](file:///C:/data/systems/vosA860/cs/sm/before.htm#wp1438061)中的步骤进行操作。

- 2. 将新的小型插卡从包装中取出。
- □ 注意: 将插卡滑入到位时用力要稳固而均匀。如果用力过大,可能会损坏连接器。
- 3. 沿 45 度角方向将 WLAN 卡连接器插入插槽,然后将 WLAN 卡的另一端向下压。
- 4. 装回 WLAN 卡上的两颗螺钉。
- 5. 将相应的天线电缆连接到正在安装的 WLAN 卡。如果 WLAN 卡的标签上有两个三角形(白色和黑色),请按以下方式连接:
	- <sup>l</sup> 将白色天线电缆连接到标有"main"(白色三角形)的连接器
	- <sup>l</sup> 将黑色天线电缆连接到标有"aux"(黑色三角形)的连接器
	- 如果 WLAN 卡的标签上有三个三角形(白色、黑色和灰色),请按以下方式连接:
		- l 将白色天线电缆连接到白色三角形
		- l 将黑色天线电缆连接到黑色三角形
		- l 将灰色天线电缆连接到灰色三角形

**注:** 灰色天线电缆可能并不适用于所有计算机。小型插卡凹槽中是否存在灰色天线电缆取决于您的显示屏类型。

- 6. 将未使用的天线电缆固定在聚脂薄膜防护套中。
- 7. 装回模块护盖(请参阅<u>装回模块护盖</u>),然后拧紧两颗固定螺钉。
- 8. 将电池滑入电池槽,直至其卡入到位。
- 9. 根据需要为您的计算机安装驱动程序和公用程序。有关详情,请参阅《Dell 技术指南》。

注: 如果您安装的是非 Dell 提供的通信卡, 则必须安装相应的驱动程序和公用程序。有关详情, 请参阅《Dell 技术指南》。

# 光盘驱动器

**Dell™ Vostro™ A840/A860** 服务手册

- [卸下光盘驱动器](#page-30-0)
- [装回光盘驱动器](#page-30-1)
- 警告: 拆装计算机内部组件之前,请阅读计算机附带的安全说明。有关其它最佳安全操作信息,请参阅 **www.dell.com/regulatory\_compliance** 上的 **Regulatory Compliance**(管制标准)主页。

**○ 注意:** 为避免静电释放, 可通过使用接地腕带或不时地触摸计算机上未涂漆的金属表面(例如背面板)来导去身上的静电。

#### <span id="page-30-0"></span>卸下光盘驱动器

- **△ 注意:** 为避免静电损害, 请使用接地腕带或不时地触摸计算机背面板上的连接器以确保接地, 并导去身上的静电。
- 1. 请按[照开始之前](file:///C:/data/systems/vosA860/cs/sm/before.htm#wp1438061)中的步骤进行操作。
- 2. 拧下将光盘驱动器固定到计算机底座的螺钉。
- 3. 将光盘驱动器滑出光盘驱动器插槽。

![](_page_30_Picture_12.jpeg)

# <span id="page-30-1"></span>装回光盘驱动器

- 1. 将光盘驱动器滑入插槽中。
- 2. 装回并拧紧固定光盘驱动器的螺钉。
- 3. 将电池滑入电池槽,直至其卡入到位。

#### 掌垫

**Dell™ Vostro™ A840/A860** 服务手册

#### ● [卸下掌垫](#page-31-0)

● [装回掌垫](#page-32-0)

#### <span id="page-31-0"></span>卸下掌垫

- 警告: 拆装计算机内部组件之前,请阅读计算机附带的安全说明。有关其它最佳安全操作信息,请参阅 **www.dell.com/regulatory\_compliance** 上的 **Regulatory Compliance**(管制标准)主页。
- **◯ 注意:** 为避免静电释放, 可通过使用接地腕带或不时地触摸计算机上未涂漆的金属表面(例如背面板)来导去身上的静电。
- 1. 请按[照开始之前](file:///C:/data/systems/vosA860/cs/sm/before.htm#wp1438061)中的说明进行操作。
- 2. 从三合一介质卡插槽中卸下任何插卡。
- 3. 卸下中心控制护盖(请参阅<u>卸下中心控制护盖</u>)。
- 4. 卸下键盘(请参阅<mark>卸下键盘</mark>)。
- 5. 卸下显示屏部件(请参[阅显示屏\)](file:///C:/data/systems/vosA860/cs/sm/display.htm#wp1109848)。
- 6. 翻转计算机,然后卸下任何已安装的[内存模块和](file:///C:/data/systems/vosA860/cs/sm/memory.htm#wp1180190) [WLAN](file:///C:/data/systems/vosA860/cs/sm/minicard.htm#wp1182299) 卡(请参阅内存模块和卸下 WLAN 卡)。
- 7. 从内存托架拧下螺钉。
- 8. 卸下光盘驱动器(请参阅<mark>卸下光盘驱动器</mark>)。
- 9. 从光盘驱动器托架拧下两颗螺钉。
- 10. 从计算机底座拧下十颗螺钉。

![](_page_31_Picture_18.jpeg)

- 11. 翻转计算机,然后从掌垫顶部拧下两颗螺钉。
- 12. 断开电源/键盘状态指示灯、触摸板以及显示屏铰接部件连接器与系统板的连接。

![](_page_31_Picture_21.jpeg)

● 注意: 将掌垫小心地从计算机基座分开以避免损坏掌垫。

13. 从掌垫的顶部开始,用手指从计算机底座上分开掌垫,方法是提起掌垫内侧的同时拉动其外侧。

![](_page_32_Picture_0.jpeg)

![](_page_32_Picture_112.jpeg)

# <span id="page-32-0"></span>装回掌垫

- 1. 将掌垫与计算机底座对正,然后轻轻将其卡到位。
- 2. 将电源/键盘设备状态指示灯、触摸板以及显示屏铰接部件电缆重新连接至各自的系统板连接器。
- 3. 装回掌垫顶部的两颗螺钉。
- 4. 翻转计算机,然后装回计算机底座上的 13 颗螺钉。
- 5. 装回显示屏部件(请参阅<u>装回显示屏部件</u>)。
- 6. 更换内存模块(请参阅<u>装回内存模块</u>)。
- 7. 将插卡装回三合一卡插槽。
- 8. 装回 [WLAN](file:///C:/data/systems/vosA860/cs/sm/minicard.htm#wp1180307) 卡 (请参阅<u>装回 WLAN 卡</u>)。
- 9. 装回硬盘驱动器(请参阅<u>更换硬盘驱动器</u>)。
- 10. 将电池滑入电池槽,直至其卡入到位。

# 扬声器

**Dell™ Vostro™ A840/A860** 服务手册

#### ● [卸下扬声器](#page-33-0)

- [装回扬声器](#page-33-1)
- 警告: 拆装计算机内部组件之前,请阅读计算机附带的安全说明。有关其它最佳安全操作信息,请参阅 **www.dell.com/regulatory\_compliance** 上的 **Regulatory Compliance**(管制标准)主页。

**○ 注意:** 为避免静电释放, 可通过使用接地腕带或不时地触摸计算机上未涂漆的金属表面(例如背面板)来导去身上的静电。

#### <span id="page-33-0"></span>卸下扬声器

- 1. 请按[照开始之前](file:///C:/data/systems/vosA860/cs/sm/before.htm#wp1438061)中的说明进行操作。
- 2. 卸下掌垫(请参阅<mark>掌垫</mark>)。
- 3. 拧下将扬声器固定到计算机底座的螺钉。
- 4. 从系统板连接器上断开扬声器电缆的连接。
- 5. 卸下扬声器。

![](_page_33_Picture_13.jpeg)

![](_page_33_Picture_146.jpeg)

#### <span id="page-33-1"></span>装回扬声器

- 1. 将扬声器电缆连接至系统板连接器。
- 2. 装回将扬声器固定到计算机底座的螺钉。
- 3. 请按照<u>装回掌垫</u>中的说明进行操作。
- 4. 将电池滑入电池槽,直至其卡入到位。

#### 系统板

**Dell™ Vostro™ A840/A860** 服务手册

- [卸下系统板](#page-34-0)
- [装回系统板](#page-35-0)

#### <span id="page-34-0"></span>卸下系统板

![](_page_34_Picture_6.jpeg)

**○ 注意:** 为避免静电释放, 可通过使用接地腕带或不时地触摸计算机上未涂漆的金属表面(例如背面板)来导去身上的静电。

系统板 BIOS 芯片包含服务标签,此标签也可以在计算机底部的条形码标签上看到。系统板的备用套件中包括一张 CD,其中的公用程序可将服务标签传输到备用系统板。

● 注意: 持拿组件和插卡时, 请拿住其边缘, 切勿触碰插针和接点。

- 1. 请按照<u>开始之前</u>中的说明进行操作。
- 2. 从三合一介质卡插槽中取出任何已安装的介质卡。
- 3. 卸下所有已安装的内存模块和 WLAN 卡(请参[阅内存模块和](file:///C:/data/systems/vosA860/cs/sm/memory.htm#wp1180190)卸下 [WLAN](file:///C:/data/systems/vosA860/cs/sm/minicard.htm#wp1182299) 卡)。
- 4. 卸下光盘驱动器(请参[阅光盘驱动器\)](file:///C:/data/systems/vosA860/cs/sm/optical.htm#wp999869)。
- 5. 卸下中心控制护盖(请参阅<u>卸下中心控制护盖</u>)。
- 6. 卸下显示屏部件(请参[阅显示屏\)](file:///C:/data/systems/vosA860/cs/sm/display.htm#wp1109848)。
- 7. 卸下键盘(请参阅[卸下键盘\)](file:///C:/data/systems/vosA860/cs/sm/keyboard.htm#wp1179911)。
- 8. 卸下掌垫(请参阅[掌垫\)](file:///C:/data/systems/vosA860/cs/sm/palmrest.htm#wp1038494)。
- 9. 卸下三合一介质卡读取器。
- 10. 断开系统风扇、扬声器、RJ-11 以及直流电源输入电缆与系统板连接器的连接。
- 11. 卸下系统风扇(请参阅<mark>卸下系统风扇</mark>)。
- 12. 卸下聚酯磁带,然后从计算机背面拧下用于固定硬盘的四颗螺钉。

![](_page_34_Picture_22.jpeg)

13. 拧下将系统板固定到计算机底座的其余两颗螺钉。

![](_page_35_Picture_0.jpeg)

![](_page_35_Picture_95.jpeg)

14. 以某一角度朝计算机的一侧提系统板,然后将其提离计算机底座。

# <span id="page-35-0"></span>装回系统板

![](_page_35_Picture_4.jpeg)

- 1. 以相反的顺序执行 <u>卸下系统板</u> 中的所有步骤。
- **注意:** 在打开计算机之前, 请装回所有螺钉, 并确保没有遗漏任何螺钉在计算机内部。如果未执行此操作, 则可能损坏计算机。
- 2. 将电池滑入电池槽,直至其卡入到位。
- 3. 打开计算机。
- **→ 注:** 装回系统板之后, 请将计算机服务标签输入到备用系统板的 BIOS 中。
- 4. 将备用系统板附带的 CD 放入相应的驱动器中。按照屏幕上显示的说明进行操作。